# Package Management

# A deeper look

Yunchih Chen **WSLAB** May 8, 2017

# **Overview**

- Motivation
- Package manager
- Various roles in package management: developer, maintainer, tester
- Quick overview of Debian
- Package life-cycle in the RedHat family, i.e. Fedora, RHEL, CentOS
- Package security

# **Motivation**

### Manaul Installation

#### Installation wizards like these are not **scalable**:

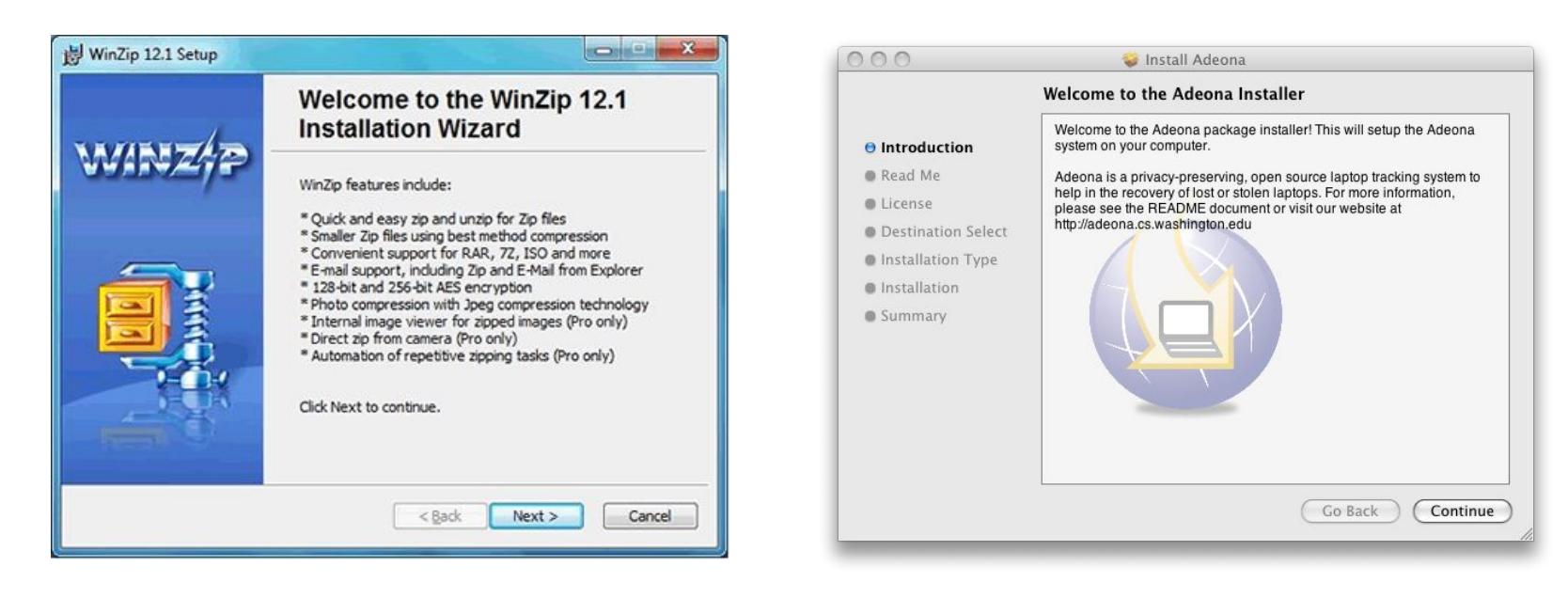

### Manual Installation

```
wget https://iperf.fr/download/source/iperf-3.1.3-source.tar.gz 
tar zxf iperf-3.1.3-source.tar.gz
cd iperf && ./configure && make && sudo make install
```

```
git clone https://github.com/django/django.git
cd django
sudo python setup.py install
```
- 1. What if they have dependencies?
- 2. What if someday you want to remove them safely?
- 3. What if they conflict with installed files?
- 4. What if you can't afford compiling them?
- 5. What if the install scripts are **malicious**?
- 6. What if you want to upgrade them?

#### Installing a webserver on Ubuntu in a breeze

```
root@ubuntu:~# apt-get install apache2
Reading package lists... Done
Building dependency tree 
Reading state information... Done
The following additional packages will be installed:
   apache2-bin apache2-data apache2-utils libapr1 libaprutil1
   libaprutil1-dbd-sqlite3 libaprutil1-ldap liblua5.1-0 ssl-cert
Suggested packages:
   www-browser apache2-doc apache2-suexec-pristine | apache2-suexec-custom
   openssl-blacklist
The following NEW packages will be installed:
   apache2 apache2-bin apache2-data apache2-utils libapr1 libaprutil1
   libaprutil1-dbd-sqlite3 libaprutil1-ldap liblua5.1-0 ssl-cert
0 upgraded, 10 newly installed, 0 to remove and 104 not upgraded.
Need to get 1,554 kB of archives.
After this operation, 6,412 kB of additional disk space will be used.
Do you want to continue? [Y/n]
```
# **Oops ... I just ran Bumblebee's install script with root**

#### install script does rm -rf /usr for ubuntu  $\#123$

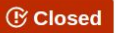

ginoputrino opened this issue on May 24, 2011  $\cdot$  20 comments

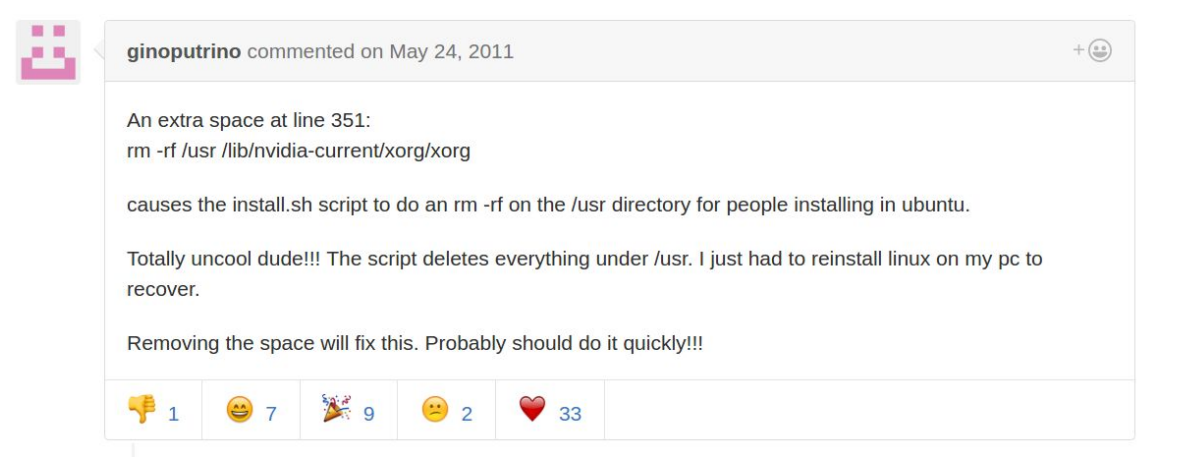

https://github.com/MrMEEE/bumblebee-Old-and-abbandoned/issues/123

# **Oops ... I just ran Steam's install script with root**

TcM1911 commented on Jan 16, 2015

pythoneer.

I believe the issue starts on line 19:

# figure out the absolute path to the script being run a bit # non-obvious, the \${0%/\*} pulls the path out of \$0, cd's into the # specified directory, then uses \$PWD to figure out where that # directory lives - and all this in a subshell, so we don't affect

 $#$ \$PWD

STEAMROOT="\$(cd "\${0%/\*}" && echo \$PWD)" STEAMDATA="\$STEAMROOT"

This probably returns as empty which mean: rm -rf "\$STEAMROOT/"\* is the same ass rm -rf "/"\*

 $+\bigcirc$ 

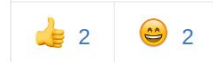

https://github.com/valvesoftware/steam-for-linux/issues/3671

# Quality Assurance

Packages are repeatedly tested before every release.

**Exercise**:

Briefly describe Fedora's testing plan before each release. (Hint: google *Fedora release validation*)

Package Manager

# Package Manager, heart of every Linux distribution

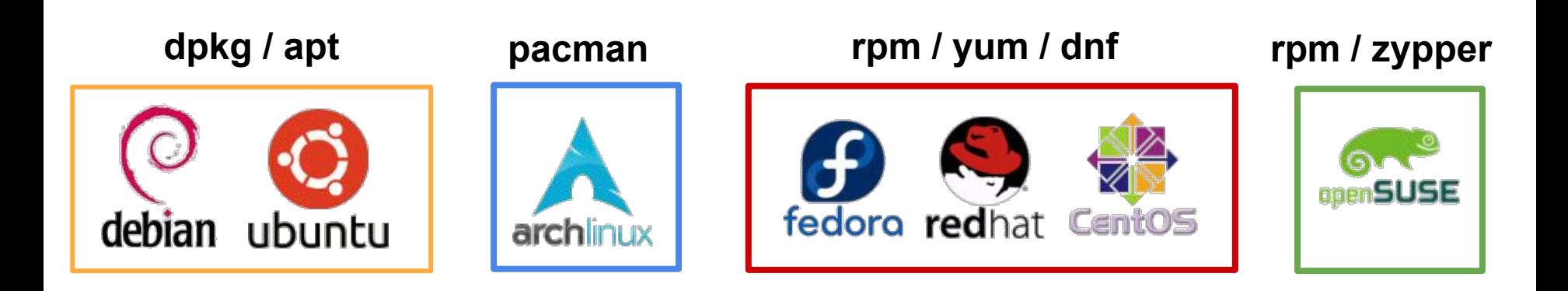

# The goal of package manager

Enable the user to do the following things with ease:

- Search & install new software
- Upgrade software
- Safely remove software
- Verify the downloaded software content

# The goal of package manager

Enable the user to do the following things with ease:

- Search & install new software
	- Search package list in local database
	- Check conflict
	- Traverse dependency tree (*NP-complete* !)
- Upgrade software
	- Remove old version then install new version
- Safely remove software
- Verify the downloaded software content

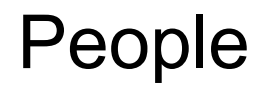

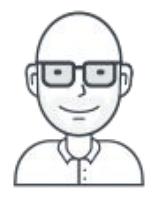

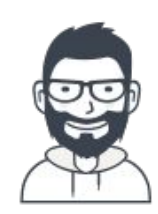

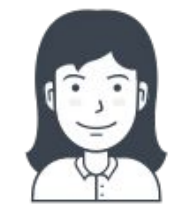

#### Developer Maintainer User

Working on **upstream** project

#### **Maintainer**

- \* Every distribution has their own maintainers
- \* Create the distribution-specific experience
- \* Package stability, default options, usability

You Enjoy & give feedback

# **Workflow**

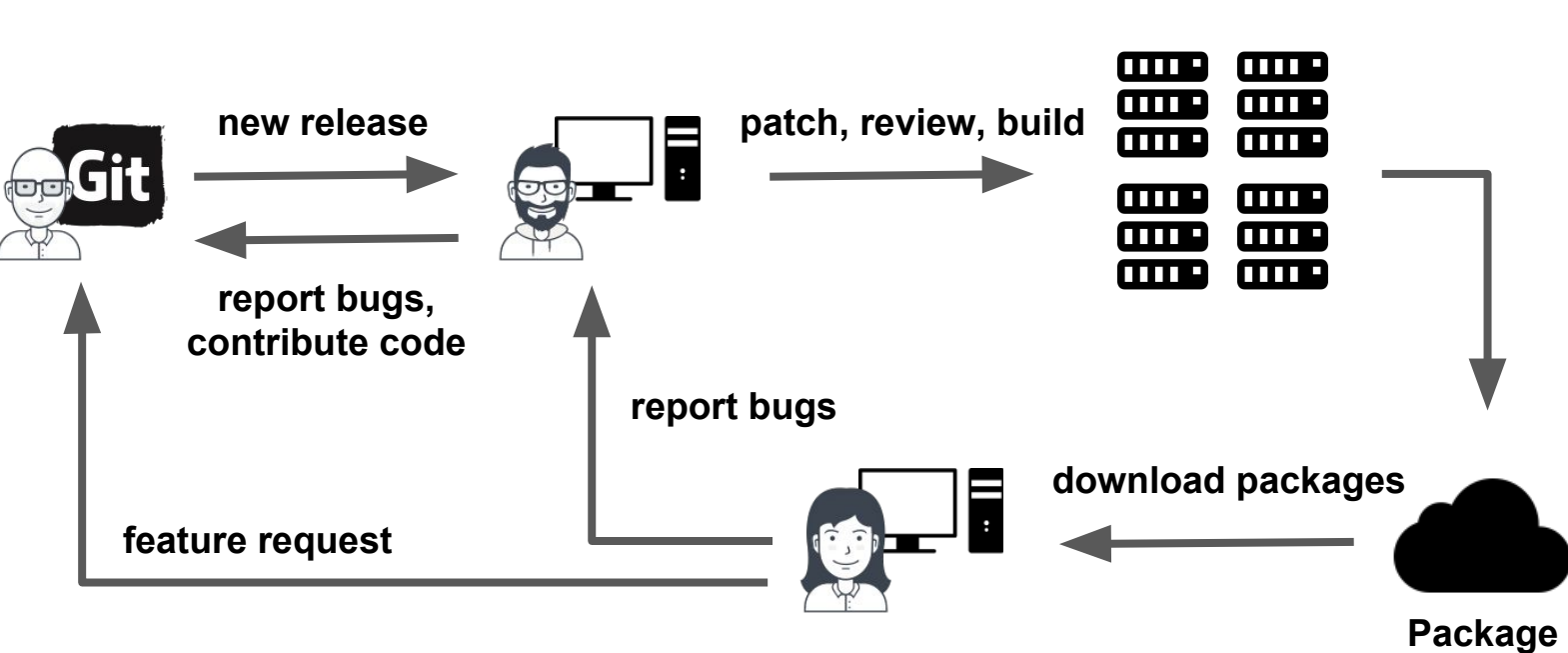

**repository**

**Build servers**

### Mirror

**Exercise**: What is the organization who hosts the primiary Debian mirror in Taiwan? (Hint: ftp.tw.debian.org)

- **Fun mirror**: mirror.facebook.net
- **Fast mirror**: ftp.twaren.net

# Vim as an example

Vim experience on Ubuntu

vim-basic vim-athena vim-athena-py2 vim-gnome vim-gnome-py2 vim-gtk vim-gtk-py2 vim-gtk3 vim-gtk3-py2 vim-nox vim-nox-py2 vim-scripts vim-tiny

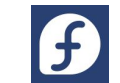

Vim experience on Fedora

 $v$ im $-x$ 11 vim-minimal vim-enhanced

- Different way of packaging
- Different default options
- **Different plugin inclusion**
- Different usability

# Package Life-cycle

# Standard release v.s. Rolling release

#### ● Standard release

- Major package updates released in fixed cycle (six months for Fedora)
- Packages well-tested when released
- Only bugfix + small update between releases
- **Long Term Support** (LTS)
- Example: Ubuntu, Debian, Fedora
- Rolling release
	- No testing before shipping updates (Just Ship It!)
	- Good for the *adventurer*
	- Example: Arch Linux (CSIE workstation !!!!)

# Debian

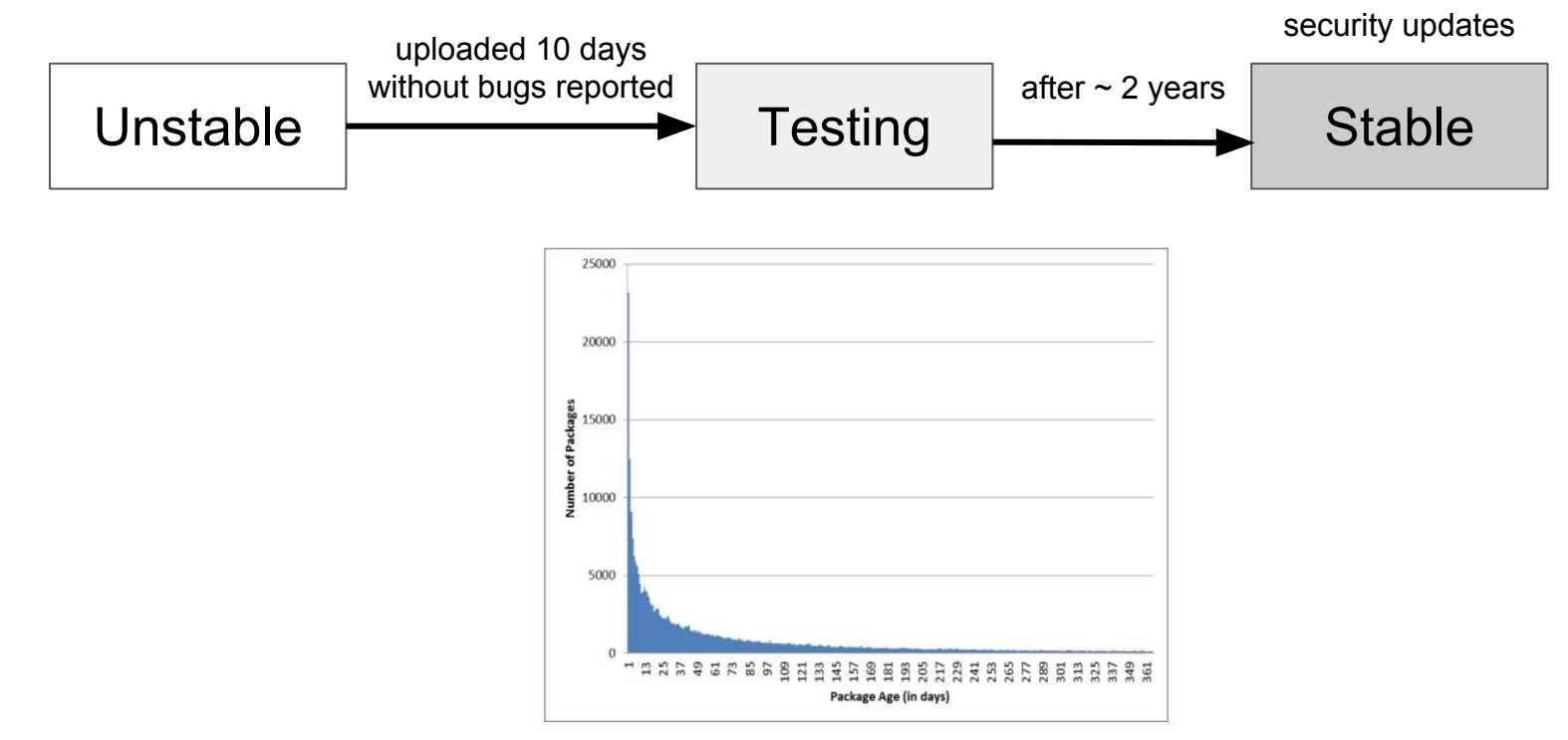

https://debian-handbook.info/browse/stable/sect.release-lifecycle.html

Life and Death of Software Packages: An Evolutionary Study of Debian, CASCON '12 Proceedings of the 2012 Conference of the Center for Advanced Studies on Collaborative Research Advanced Studies on Collaborative Research

# The Redhat family

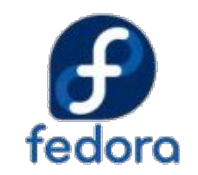

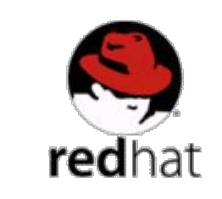

- \* sponsored by Redhat
- \* Free
- \* 6 month release cycle
- \* Bleeding edge
- \* Long-term support
- \* Security fix
- \* Non-free

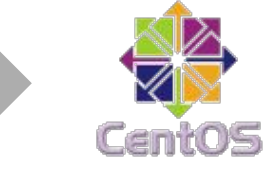

- \* Use RHEL codebase
- \* Free
- \* Not sponsored by Redhat

# Redhat, a giant in open source

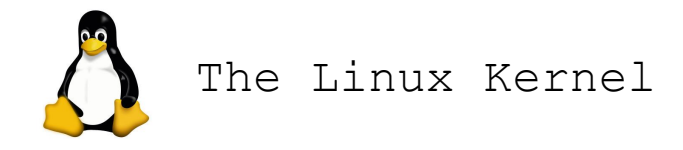

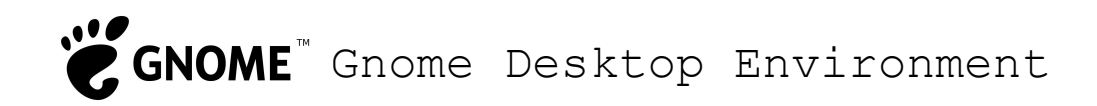

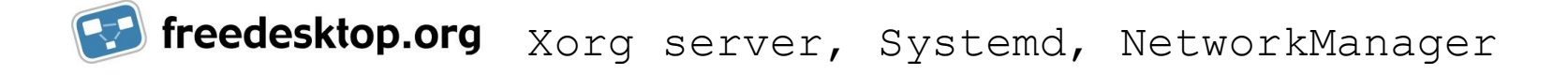

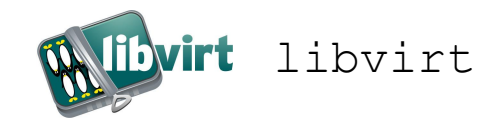

# Fedora

- Include only **FREE** open source software.
	- Software must not be proprietary or patented
	- **Excluded**: MP3, Flash Player, Nvidia driver (not excluded in Ubuntu)
- The driving force of software innovation
	- NetworkManager, SELinux, Wayland, Systemd, etc.
- Six-month release cycle: reasonably stable new software

# Package Security

# Distribution keys

[root@ubuntu]# apt-key list /etc/apt/trusted.gpg ------------------- pub 1024D/437D05B5 2004-09-12 uid Ubuntu Archive Automatic Signing Key <ftpmaster@ubuntu.com> sub 2048g/79164387 2004-09-12 pub 4096R/C0B21F32 2012-05-11 uid Ubuntu Archive Automatic Signing Key (2012) <ftpmaster@ubuntu.com> ......

[root@centos]# rpm -ql centos-release | grep KEY /etc/pki/rpm-gpg/RPM-GPG-KEY-CentOS-7 /etc/pki/rpm-gpg/RPM-GPG-KEY-CentOS-Debug-7 /etc/pki/rpm-gpg/RPM-GPG-KEY-CentOS-Testing-7 [root@centos]# cat /etc/pki/rpm-gpg/RPM-GPG-KEY-CentOS-7 -----BEGIN PGP PUBLIC KEY BLOCK----- Version: GnuPG v1.4.5 (GNU/Linux)

........

# Installing VirtualBox on CentOS

[root@centos]# cd /etc/yum.repos.d; wget http://download.virtualbox.org/virtualbox/rpm/rhel/virtualbox.repo [root@centos]# yum --enablerepo=epel install dkms Retrieving key from https://www.virtualbox.org/download/oracle\_vbox.asc Importing GPG key 0x98AB5139: Userid : "Oracle Corporation (VirtualBox archive signing key) <info@virtualbox.org>" Fingerprint: 7b0f ab3a 13b9 0743 5925 d9c9 5442 2a4b 98ab 5139 From : https://www.virtualbox.org/download/oracle\_vbox.asc Is this ok [y/N]: y

....

[root@centos]# yum install VirtualBox-4.1

#### **Typing y means you trust the repository!**

# Distribution keys

- A set of public keys imported when you enable a repository
- When installing new packages, binary content checked against the keys
- Only the person who signs the package has the private key
- Prevent *Man-in-the-middle* attack
	- Attacker takes control of a package mirror
	- Add malicious code into package
	- Add malicious dependencies into package metadata
	- Download package via HTTP instead of HTTPS

# Distribution keys (2)

- CentOS, Ubuntu store just a few keys, either in plain text or keyring
- Arch Linux stores many keys owned by core maintainers
	- pacman-key -l
- Language package repository like PyPI, Rubygem allows arbitrary developers to upload packages. **Hard to enforce package signing.**

#### **sudo pip install xxx**

● Further security enhancement: *Debian's Reproducible Builds*

# Recent example

#### HandBrake mirror hacked and Mac OS X users compromised:

[https://www.cyberciti.biz/open-source/handbrake-for-mac-mirror-server-was-compromised-and-i](https://www.cyberciti.biz/open-source/handbrake-for-mac-mirror-server-was-compromised-and-infected-with-proton-malware/) [nfected-with-proton-malware/](https://www.cyberciti.biz/open-source/handbrake-for-mac-mirror-server-was-compromised-and-infected-with-proton-malware/)

**Exercise**: read the article and describe how package manager can protect you from attack like this.